Ürünün kablolarının takılı olmasına dikkat edin

İnternet Explorer sayfası açınız adres kısmına 192.168.1.1 yazınız

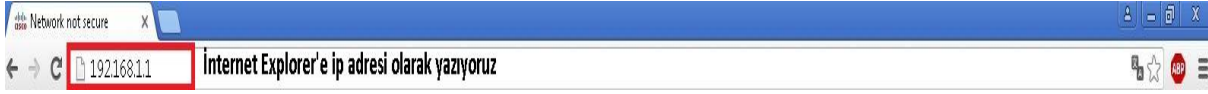

#### Açılan sayfada işaretli yeri tıklayınız

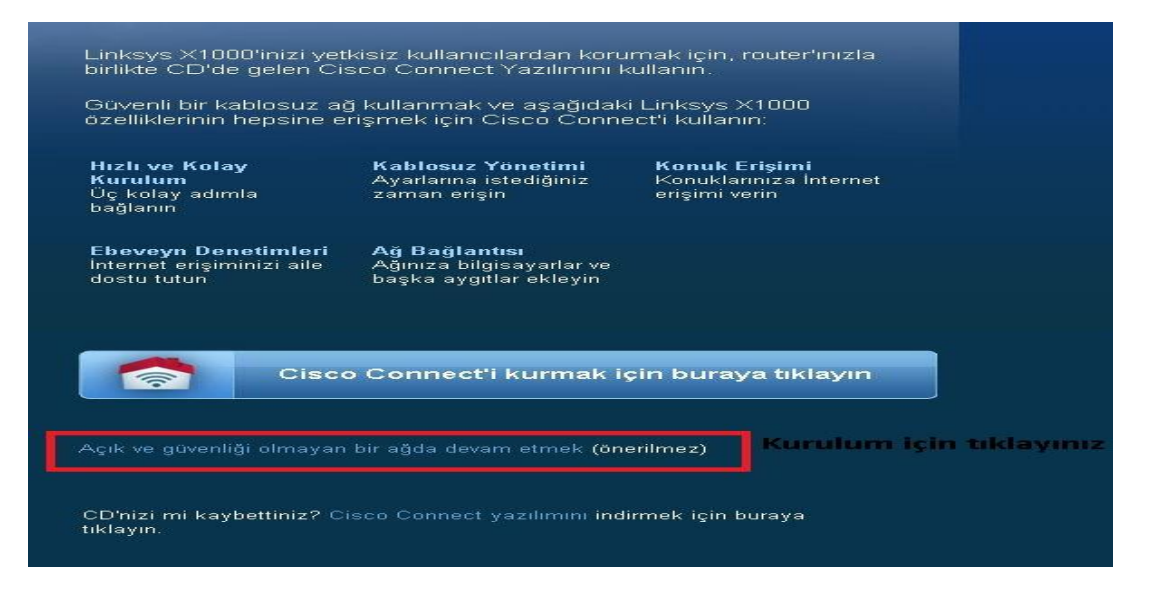

#### Resimdeki kutuyu işaretleyip sürdür kısmına tıklayınız

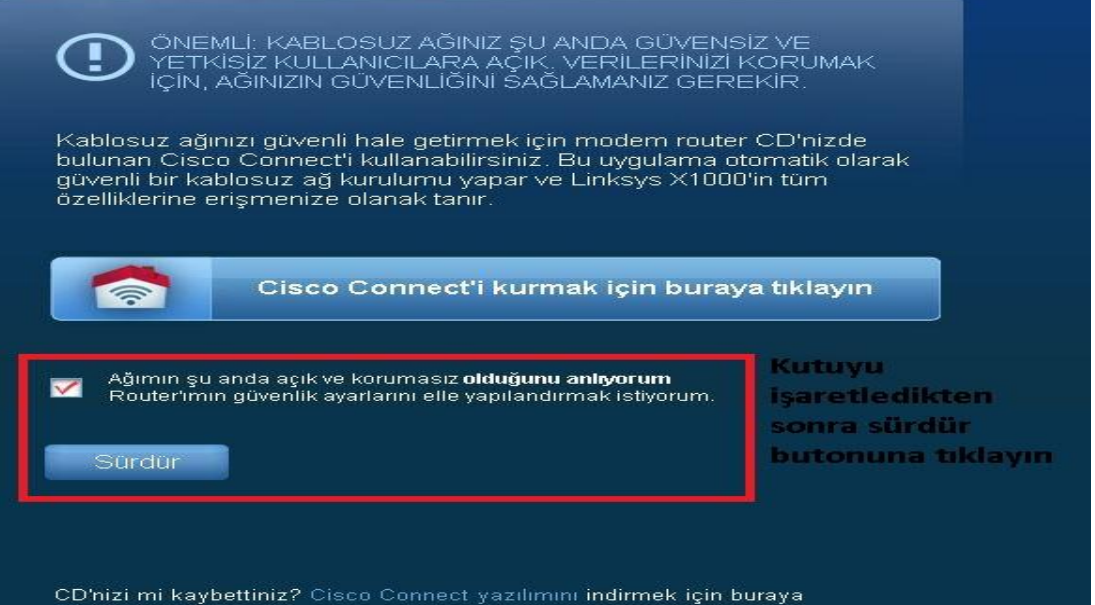

#### Modem Sizden kullanıcı Adı Ve Şifre isteyecek

Kullanıcı Adı : admin

#### Kullanıcı Şifre : admin

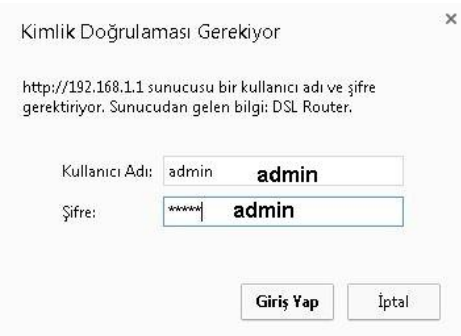

Açılan sayfada aşağıdaki ayarları yapınız

Ayarlar-Temel Ayarlar

İnternet bağlantı türü : RFC 2516 PPPOE

VPI:8 - VCI:35 Bazı ürünlerde bu karşınıza çıkmayabilir güncellenmiş olarak geliyor

Bazı modeller

Kullanıcı Adı: Türk Telekom yada internet sağlayıcınızın verdiği (dsmart-smileadsl) Sonunda mutlaka

@ttnet yada @smileadsl.net - @dsmart internet sağlayıcınızın ismi yazması gerekiyor

Sonra en alta bulunan ayarları kaydedin kısmına tıklayınız

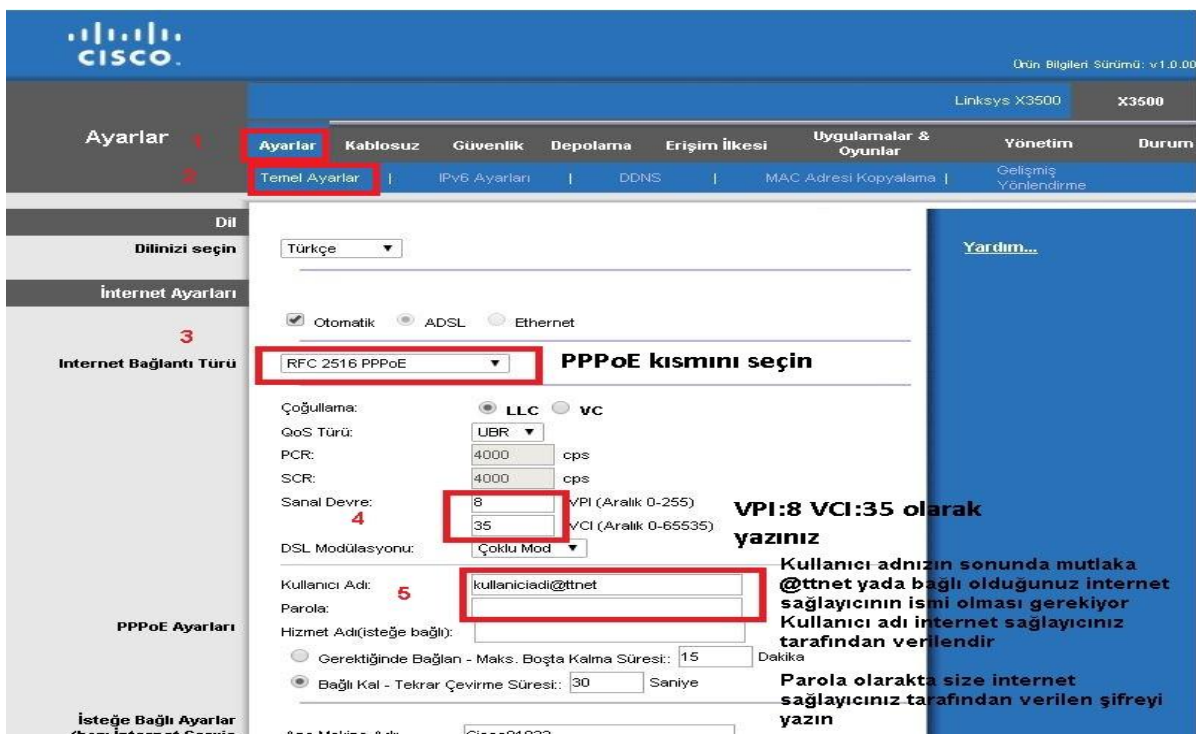

Kablosuz ayarları için Kablosuz-Temel kablosuz ayarları – El ile olan kutucuğu işaretleyiniz

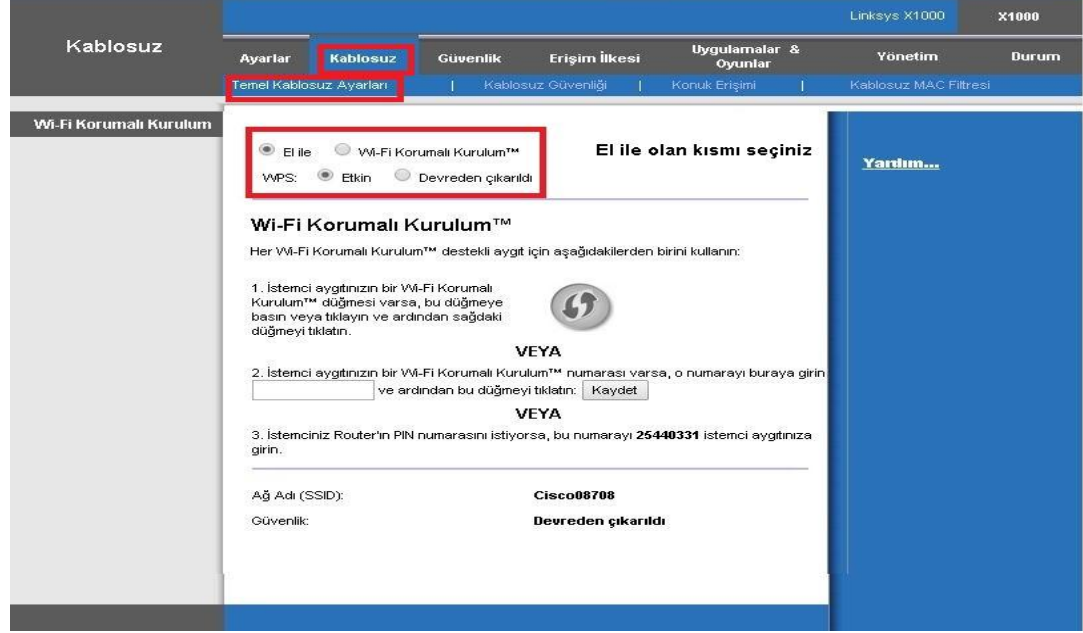

Ayarlarınınız kaydediliyor sayfasından sonra

#### Ayarlarınız başarıyla kaydedildi.

Birkaç saniye sonra bir önceki sayfaya geri döneceksiniz.

Tekrardan Kablosuz –Kablosuz ayarları buradan işaretli yere modeminize kablosuz bir isim belirleyiniz ayarları kaydedin

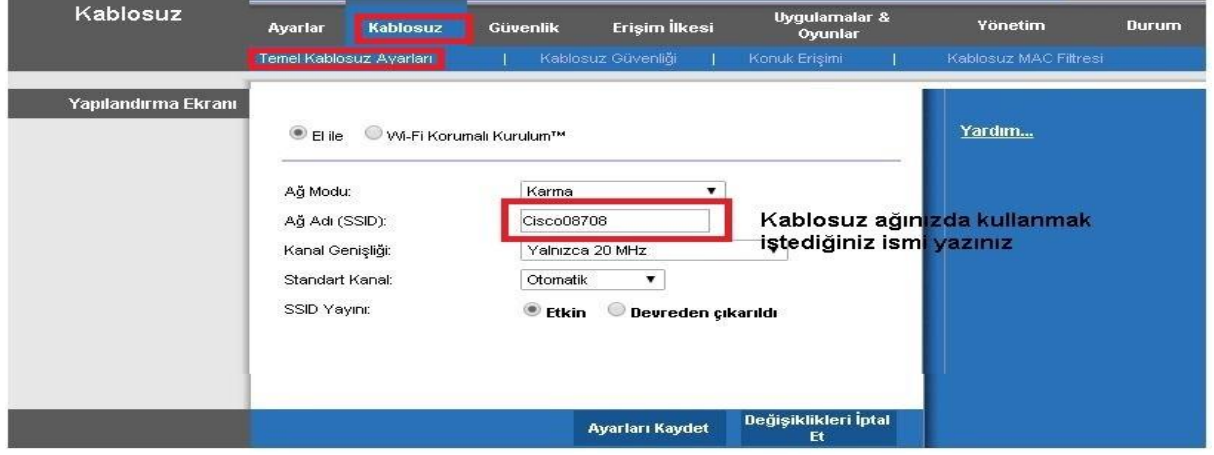

Kablosuz şifresi için Kablosuz –Kablosuz Güvenliği buradan WPA kişisel kısmını seçiniz

En az 8 haneli olmak üzere istediğiniz bir şifreyi giriniz kablosuz bağlanırken sizden bu şifreyi isteyecek modem

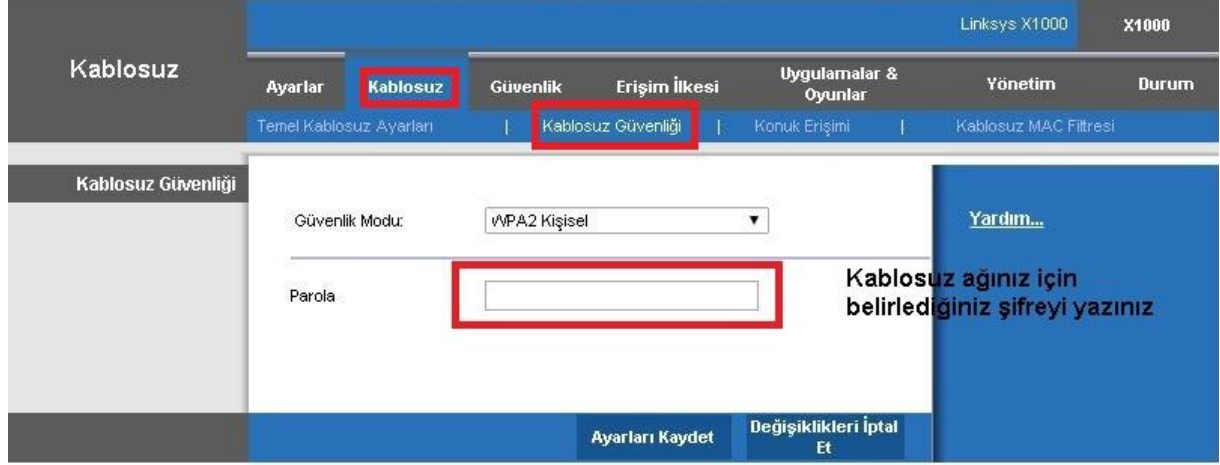

Web :<http://www.linksys.com/tr/>

Web: <http://www.segment.com.tr/>